# 生態系フィールドワークのための拡張現実 **UI** を備えた モバイル学習システム

笠原誠人† 鷹野孝典†

本稿では、生態系フィールドワークのための拡張現実 UI を備えたモバイル学習システムについて述べる. 本学習シ ステムでは, 3DCG を始めとした拡張現実 UI を用いて配信される学習コンテンツおよびその関連コンテンツを対象 とした、学習者の操作・閲覧履歴に基づいて、その学習者の興味に応じた学習コンテンツ推薦機能を実現する.実装 したプロトタイプを用いた実験により,生態系学習コンテンツを対象とした推薦結果の個人化機能が有効に機能する 事を確認し,本モバイル学習システムがフィールドワークにおける実際的なツールとして利用可能である事の見通し を得ることができた.

# **A Mobile Learning Tool for Ecosystem Study using Augmented Reality User Interface**

MASATO KASAHARA† KOSUKE TAKANO†

In this paper, we present a mobile learning tool for ecosystem study using augmented reality user interface. Our system provides a recommender function of learning contents according to leaner's interest, which is extracted in the form of a feature term set based on user's browsing behavior of learning contents and its related objects displayed through the augmented reality user interface. Using a prototype of our system, we confirmed that our system can properly personalize recommendation results for ecosystem-related learning contents, and received promising vision that our system can be practically utilized for mobile learning in a fieldwork of ecosystem study.

# **1.** はじめに

 フィールドワークとは,実際に現地に赴いて,その場所 の資料採取やデータ記録等を行うことにより,観測対象と なっている事物に関する学術的な知見を得る事や,理解を 深める事を目的とした調査活動である[1][2].モバイル機器 の小型軽量化や高性能化による,タブレット PC やスマー トフォンの携帯性,操作性,グラフィック性能,および位 置情報の検出性能の向上は目覚ましく,民俗学,生態学, 考古学といった様々な学術的分野におけるフィールドワー クのための高度な情報収集・記録ツールとして,これらの モバイル機器を利活用する事が可能となっている[4][7][8].

一方,利用者に直観的で分かり易い情報コンテンツを提 示するためのユーザ・インターフェースを提供する方式と して拡張現実 (Augmented Reality, AR)技術が普及し始め ており,医療,教育,建築,観光,およびエンタテイメン ト等の様々な分野で応用されている[15][16][17][18]. 拡張 現実技術を用いたユーザ・インターフェースを,ここでは 拡張現実 UI と呼ぶことにする. 拡張現実 UI は, 例えば, 3DCG で表現される情報オブジェクトやアノテーション形 式で表示される情報コンテンツをカメラ映像に合成するこ とにより,利用者に情報提示を行う.

拡張現実 UI をフィールドワークの際の情報表示手法と して適用することにより,実地調査に関連する情報を収集

 $\overline{a}$ 

する場合等において,インタラクティブ性が高く,かつ利 用者の想像力を喚起するような情報配信機能を提供できる.

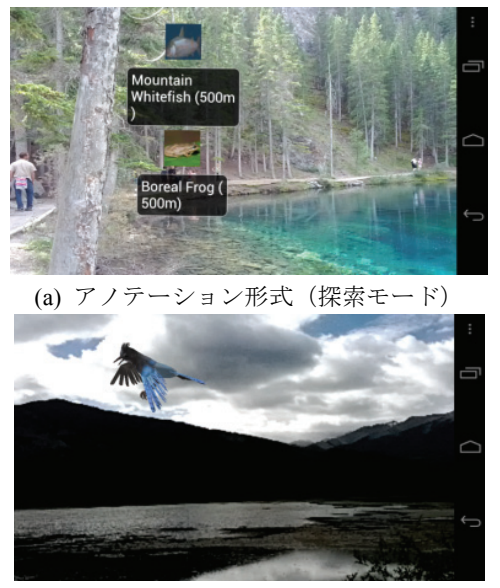

(b) 3DCG 形式 (3DCG モード) 図 1 拡張現実 UI を用いた動植物に関する 情報コンテンツの表示

例えば,生態学のためのフィールドワークを対象とした 場合,あらかじめ地理情報データベース上に登録した動植 物の生息可能地域に関する位置情報をあらかじめ登録して おくことで,モバイル機器上のカメラを特定の方位に向け

<sup>†</sup> 神奈川工科大学 情報学部 情報工学科

Department of Information and Computer Sciences, Faculty of Information Technology, Kanagawa Institute of Technology

ることで,フィールドワーク調査者の現在地点から,観測 可能な動植物の情報コンテンツをアノテーション形式等で 表示することができる(図1上).また、ある動植物の情報 を調べる場合において,その動植物の 3DCG を現地の映像 に合成して出力することで,その動植物の立体的特徴を, 動植物が生息する周辺環境の状況と重ね合わせながら把握 することができる(図 1 下).さらに,このような 3DCG と周辺環境映像の合成出力を用いて,生息が希少である動 植物を実際に観測できない状況でも,フィールドワークの 実施者として低年齢層の学習者を想定した場合等において, その学習者の想像力を喚起しながらフィールドワーク学習 を促すことができると考えられる.

本研究では,このような拡張現実 UI 上への情報配信機 能を備えた,生態系フィールドワークのためのモバイル学 習システムの基本設計,および,実装方法について述べる. 本モバイル学習システムの実現において,フィールドワー ク学習者の位置情報に加えて,その学習者の興味や関心に 応じた、学習コンテンツを配信する機能を導入する. 本学 習システムの特徴は,3DCG を始めとした拡張現実 UI を用 いて配信される学習コンテンツおよびその関連コンテンツ を対象とした,学習者の操作・閲覧履歴に基づいて個人プ ロファイルを構築することにより,その学習者の興味に応 じた学習コンテンツ推薦機能を実現する点にある(図 2).

本研究では、実装したプロトタイプを用いた実験により, 生態系学習コンテンツを対象とした推薦結果の個人化機能 を評価することにより,本モバイル学習システムがフィー ルドワークにおける実際的なツールとして利用可能である 事を確認する.

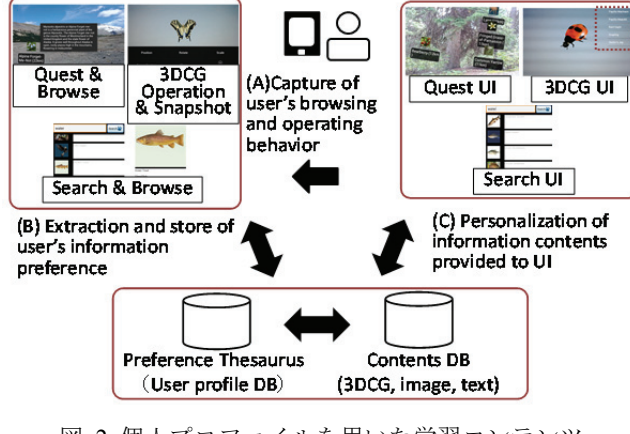

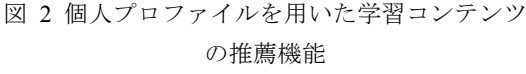

## **2.** 関連研究

## **2.1** 拡張現実 **UI**

拡張現実技術は、現実環境に情報を付加・削除・強調さ せることにより,人間から見た現実世界を拡張するような 情報表示機能を実現するものであり,位置情報システムか ら取得した位置情報に対して付加的な情報を重ね合わせる 「位置情報型」,マーカーと呼ばれる特殊な 2 次元データ上 に情報を重畳する「マーカー型」,および、特定の物体や図 形などを認識し情報を重畳する「マーカーレス型」に分類 することができる.

拡張現実 UI を伴った学習システムについて,スマート フォンを利用しゲーム性を取り入れる事により、児童学生 でも様々な文化や文化間の共有について親しみながら学ぶ ことのできる学習システム[16], 美術館のナビゲーション を兼ねた美術コンテンツの提示システム[19], 地中海の環 境やその生態系を学習するためのシステム[20]等,多くの 方式やシステムが提案されている.

#### **2.2** 個人の情報嗜好に応じた情報推薦方式

情報検索・推薦システムの分野において,利用者の興味 や関心に応じた情報配信の実現が重要な研究課題となって いる.このような利用者の情報嗜好に基づいた情報配信を 実現するための手法として,個人プロファイルを利用した 方式がある.この方式では,事前に個人の興味や関心を抽 出して個人プロファイルとしてデータベースに蓄積してお き,個人プロファイルを情報フィルタとして用いることに より配信する情報を選択する事が,基本的なアプローチと なる.

情報推薦方式では,「コンテンツ内容に基づくフィルタ リング方式[9]」や「協調フィルタリング方式[10]」を用い たものが広く利用されている[11]. 前者の「コンテンツ内 容に基づくフィルタリング方式」では,個々人の情報嗜好 をプロファイリングした個人プロファイルとコンテンツの 内容を比較する事により,個人の興味や関心に類似したコ ンテンツ推薦を行う.後者の「協調フィルタリング方式」 では,サーバ上等で多くの利用者の嗜好情報を蓄積してお き,ある利用者と嗜好の似ている他の利用者の情報を用い て推薦を行う.また,個々の利用者の情報嗜好を暗黙的に 収集し,情報推薦に活用する方式が提案されている [12][13][14].これらの方式では,Web ブラウザの閲覧履歴 や個人が所有する文書集合に加えて,閲覧時間,マウスク リック,スクロール,テキスト選択,検索クエリおよび検 索結果等の閲覧行動を対象とした個人プロファイルが、個 人の情報嗜好を満たす情報推薦を行うために活用されてい る事が多い.

## **3.** プロトタイプの基本機能

本章では,生態系フィールドワークのための拡張現実 UI を備えたモバイル学習システムのプロトタイプについて述 べる. ここでは、本モバイル学習システムにおけるシステ ム概要や拡張現実 UI の基本機能を中心に説明を行う.

### **3.1** システム概要

本プロトタイプのシステム構成を図3に示す. 本プロト タイプにおける拡張現実 UI を AR ブラウザと呼ぶ.AR ブ ラウザは,3DCG モード(図 4(a)(b)),探索モード(図 4(c)), 検索モード(図 4(d))の3つのモードより構成される.

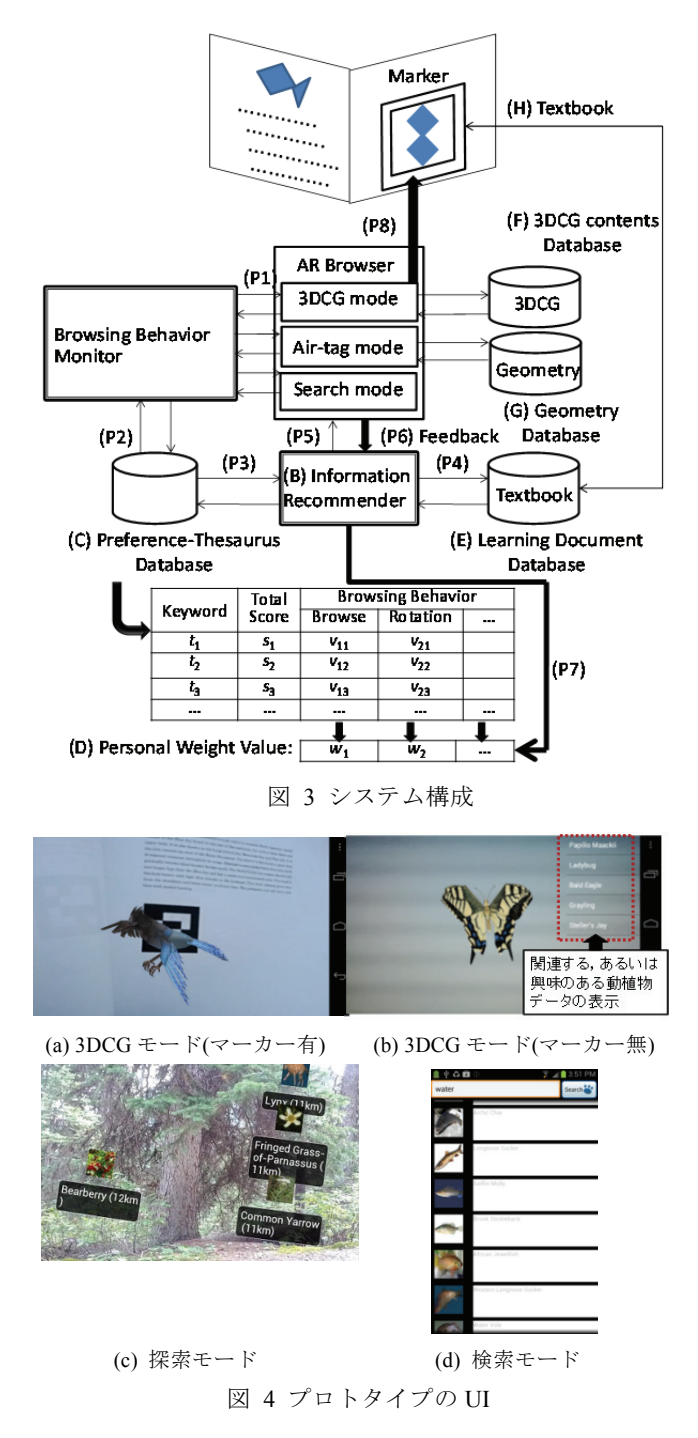

3DCG モードは,動植物の 3DCG をインタラクティブに 閲覧する事が可能なモードであり,さらにマーカー有モー ドとマーカー無モードより構成される.マーカー有モード では,紙媒体の教科書に印刷されたマーカーを認識するこ とにより, 3DCG データベース (図 3(F)) 上に格納された 3DCG をカメラ映像上に合成して表示する.マーカー無モ

ードは,カメラ映像上に常に 3DCG を表示させておくため のモードで,対象となる周辺環境の風景カメラ映像に 3DCG を合成して表示することができる.さらに,3DCG モードでは、現在 3DCG として表示している動植物に関連 する,あるいは,利用者の興味や関心のあると判断される 動植物コンテンツをリスト形式で画面の左上側に表示させ ることもできる.探索モードは,学習者が屋外においてフ ィールドワーク等を行っている際に,あらかじめ Geometry データベース (図 3(G)) 上に登録した観測可能地域に関す る位置情報に基づいて,学習者の位置からの相対距離や方 角に応じて,観測可能な生物のコンテンツをアノテーショ ン形式で表示する.また,検索モードでは,入力した検索 単語に対して,サーバ上のTextbookデータベース(図 3(E)) より全文検索した結果を提示する.

#### **3.2** 閲覧・操作機能

本モバイル学習システムの各 UI の閲覧・操作機能につ いて述べる.

3DCG モードにおける閲覧・操作の様子を図 5 に示す. 3DCG モードでは,UI 上に表示された 3DCG に対して,移 動 (Transfer), 拡大縮小 (Scaling), 回転 (Rotation) のオ ブジェクト操作に加え,3DCG とカメラ映像を合成したス ナップ撮影を行う事ができる.図 6 は,探索モードにおけ る閲覧・操作の様子を示している.探索モードでは,観測 可能と推定される動植物の情報をエアタグ形式で提示して おり,エアタグをタッチ選択する事により選択された動植 物に関する説明文を画面上に表示する.最後に,検索モー ドにおける閲覧・操作の様子を図7に示す. 検索モードで は,利用者が検索語を入力する事により,動植物データの 検索結果を表示する.利用者は,表示された検索結果のリ ストから関心のあるデータをタッチ選択することにより, 選択した動植物データの詳細情報を閲覧することができる.

以上の各 UI における利用者の閲覧・操作履歴は,コン テンツに関連付けられたメタデータと共に, Preference-Thesaurus DB 上に格納される(図 3(C)).

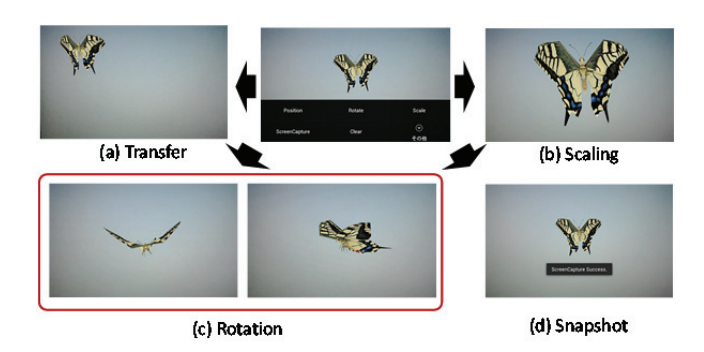

図 5 3DCG を対象とした操作:(a)移動,(b)拡大縮小, (c)回転, (d)スナップ撮影

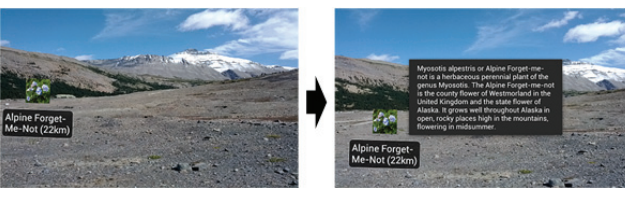

図 6 アノテーションのタッチ選択による説明文の表示

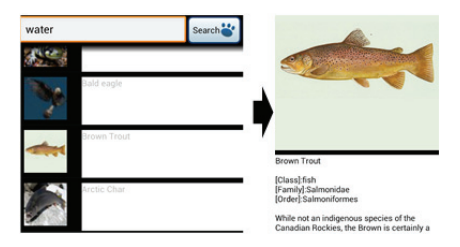

図 7 検索語の入力と検索結果のタッチ選択

## **4.** 動植物データベースの構築

動植物データベースは,図 3 に示す 3DCG データベース, Textbook データベース,および Geometry データベースよ り構成される. 3DCG データベースには、3DCG モードの UI 上に表示する 3DCG を格納する.現在は,カナダ・ロッ キー山脈地域,丹沢地域に生息する動植物について独自に 作成した 50 個程度の 3DCG を格納している.

Textbook データベースには,動植物に関する基本データ (名称, Family, Class, Order, 説明文等)を格納している. 本モバイル学習システムは,3DCG モードにて 3DCG 表示 の際に用いる「マーカー」を印刷した紙媒体テキストと連 携して利用することもできる.Textbook データベースに格 納されている基本データは,この紙媒体テキスト上にも記 載されており,フィールドワークの際に紙媒体テキストを 利用して,調査対象となる動植物の基本データを確認する 事ができる. 現在は、カナダ・ロッキー山脈地域、丹沢地 域に生息する動植物について約 200 個の基本データを格納 している.

Geometry データベースには,動植物の観測が可能である と考えられる地域の位置情報を,緯度,経度形式で格納す る.探索モードでは,カメラを特定の方向に向けると,自 分の立ち位置からの距離,方位に応じて,地理情報に対応 付けられた動植物コンテンツがアノテーション形式で表示 される.動植物コンテンツを,観測可能地域に基づいて地 理情報に対応付ける場合,観測可能地域が「バンフ国立公 園」のように広大な地域である場合,多数の座標点,ある いは,ポリゴン形状として定義する必要がある.しかし, どちらの場合も,例えば,フィードワークの実施者が,観 測可能地域に入ってしまうと,どの方向にカメラを向けて も同じ動植物のコンテンツが拡張現実 UI (探索モード)上 に表示されてしまうという問題がある。そこで、本システ ムでは,各動植物に対して,ある地域内の任意の座標点(緯 度, 経度)を数個選び,地理情報に対応付けた (図 8).

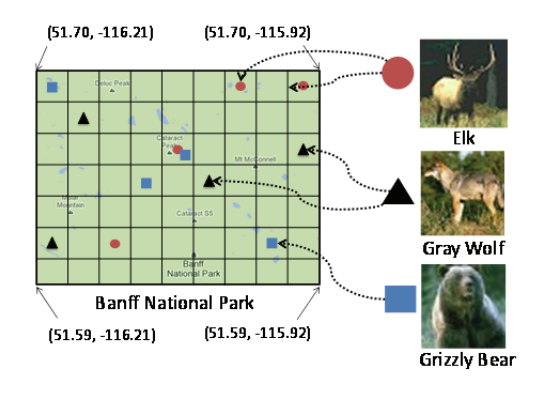

図 8 動植物データの地理情報への対応付け

## **5.** 情報推薦方式

本章では、閲覧・操作履歴に基づいた個人プロファイル の構築機能,および情報推薦機能について述べる.

## **5.1** 個人プロファイルの構築

3 章で示した 3 つのモードにおける、学習者の閲覧・操 作行動(表 5-1)の履歴に基づいて、個人プロファイルを 構築する.

|                | 閲覧・操作行動    | UIモード           |
|----------------|------------|-----------------|
| $I_1$          | 3DCG の移動   | $3DCG \div - F$ |
| I <sub>2</sub> | 3DCG の拡大縮小 | $3DCG \div - F$ |
| $I_3$          | 3DCG の回転   | $3DCG \div - F$ |
| $I_4$          | スナップ撮影     | $3DCG \div - F$ |
| $I_{5}$        | アノテーションの選択 | 探索モード           |
| $I_6$          | 検索キーワードの送信 | 検索モード           |
| I7             | 検索結果の選択    | 検索モード           |

表 5-1 閲覧・操作行動の例

閲覧行動を *Ix* とし,閲覧行動 *Ix* から抽出される *m* 個の 単語群を含む単語集合を *Tx* とする.*Tx* は,基本的に該当す る動植物コンテンツに対応するデータを Textbook データ ベースより取得し,単語情報を抽出することにより得る.

$$
T_x = \left\{ t_{x1}, \ t_{x2}, \ t_{x3}, \ \cdots, \ t_{xm} \right\} \tag{1}
$$

ここで,*txi* (*i* = 1, 2, …, *m*) は,*Tx* に含まれる単語である. 各 *Tx* に出現する全単語からなる総単語集合 *T* は,次のよう に表わされる.

$$
T = \bigcup_{i=1}^{x} T_i
$$
 (2)

単語集合 Tに含まれる各単語,および各閲覧行動 I<sub>\*</sub>を用 いて,単語-閲覧行動行列が図 9 に示すように構築される. この単語-閲覧行動行列を情報嗜好シソーラスと呼ぶ. 図 9 において,各要素 *sij* は,閲覧行動に対する単語 *tj* のスコア である.スコアは,例えば,閲覧行動の頻度を累積的に加 算したものを利用する.

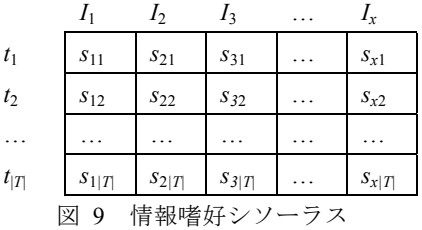

#### **5.2** 情報推薦機能

 本システムは,3 章で述べた 3 つの UI モードにおいて下 記の 3 種類の情報推薦機能を提供する.

### (1) 3DCG モード

画面の右上部に,現在閲覧している 3DCG の生物に関連 のある動植物コンテンツを Textbook データベースから,動 植物の文書集合 *D*<sup>1</sup> として抽出する.文書集合 *D*<sup>1</sup> を個人プ ロファイルの内容に基づいて,利用者の現在の興味に応じ た順序でランキングし上位 *n*<sup>1</sup> 件を提示する.

### (2) 探索モード

利用者の立ち位置から半径 *r* の距離において観測可能地 域に登録されている動植物コンテンツを取得し,動植物の 文書集合  $D_2$ として抽出する. 文書集合  $D_2$ を個人プロファ イルの内容に基づいて,利用者の現在の興味に応じた順序 でランキングし上位 *n*<sup>2</sup> 件を提示する.

#### (3) キーワード検索モード

入力された検索語の検索結果として得られた動植物コ ンテンツを動植物の文書集合 *D*<sup>3</sup> として抽出する.文書集合 *D*<sup>3</sup> を個人プロファイルの内容に基づいて,利用者の現在の 興味に応じた順序で提示する.

文書集合 *D* に対して,個人プロファイルの内容に基づい てランキングする方式について述べる.最初に,総単語集 合 T を用いて文書ベクトル空間 S が構築される. 文書コン テンツ集合 *D* における各文書 *di* は,文書中に含まれる単語 の出現頻度に基づいて、文書ベクトル d<sub>i</sub> として、次式のよ うに表現される.

$$
\mathbf{d}_{i} = \begin{bmatrix} e_{1} \\ e_{2} \\ \vdots \\ e_{|T|} \end{bmatrix}
$$
 (3)

ここで,  $e_k$ は文書  $d_i$ に含まれる単語 $t_k$  ( $t_k \in T$ ) の出現頻

度であり,|*T*| は総単語集合 *T* に含まれる単語数である. 次に、文書集合 *D* に対して、個人の情報嗜好に適した文書 獲得を実現するためのパーソナル・ランキングが、以下の ステップで実行される.

**Step-1**: 最初に,各閲覧行動 *Ik* をベクトル **I***<sup>k</sup>* として表現 することにより,利用者の閲覧行動に基づいた問い合わせ が生成される.各ベクトル要素 *skj* は,情報嗜好シソーラス における各閲覧行動の単語スコアを示している.

$$
\mathbf{I}_{k} = \begin{bmatrix} s_{k1} \\ s_{k2} \\ \vdots \\ s_{k|T|} \end{bmatrix}
$$
 (4)

**Step-2**: 閲覧行動ベクトル **I***k*を足し合わせることにより, 問い合わせベクトル **q** を次式のように生成する.

$$
\mathbf{q} = \sum_{k=1}^{x} w_k \cdot \frac{\mathbf{I}_k}{|\mathbf{I}_k|}, \qquad \sum_{k=1}^{x} w_k = 1 \tag{5}
$$

ここで,*x* は情報嗜好シソーラスで定義されている情報 コンテンツ閲覧行動の数を示している.また,*wk* は各閲覧 行動 *Ik* に対する重み値であり,1 ノルムで正規化される. 各閲覧行動の相対的な重要性は,あらかじめ決定しておく ことができないため、重み値 wk の初期値は、次式のように 設定される

$$
w_k^{init} = \frac{1}{x} \tag{6}
$$

**Step-3:** 問い合わせ **q** と *D* 中の文書コンテンツ *d* の類似 度が算出される.類似度の算出には,非対称尺度 (asymmetric measure), Jaccard 尺度, 拡張 Jaccard 尺度と いった,各種の類似度計量尺度が適用可能である. 本研究 では、次式に示されるコサイン尺度を適用する.

$$
sim(\mathbf{q}, \mathbf{d}) = \frac{(\mathbf{q} \cdot \mathbf{d})}{|\mathbf{q}||\mathbf{d}|}
$$
(7)

算出された類似度スコアに応じて,各文書コンテンツがラ ンキングされる.

## **6.** 実験

本実験では,3 章で示した学習ツールのプロトタイプを 用いて,フィールドワークにおいて生態系学習コンテンツ を対象とした推薦結果の個人化機能が適切に機能する事を 確認する.

3DCG を対象とした 165 個の閲覧・操作からなる履歴を 個人プロファイル P として作成した.P を 33 個毎の履歴に 等分割したプロファイルをそれぞれ p1, p2, p3, p4, p5とする.

表 6-1 は, 問い合わせ"lake"の検索結果 35 件について, 動植物分類上のクラス毎のデータ件数を示している.また, 図 10 と図 11 は,この結果に対してプロファイル p1~p5 を 適用して構築した情報嗜好シソーラスを用いてランキング した時の,それぞれ上位 5 件と上位 10 件における動植物デ ータのクラス分布を示している.この結果より,学習者は フィールドワーク中に魚類に興味を持ちながら調査してい ると想定できる.

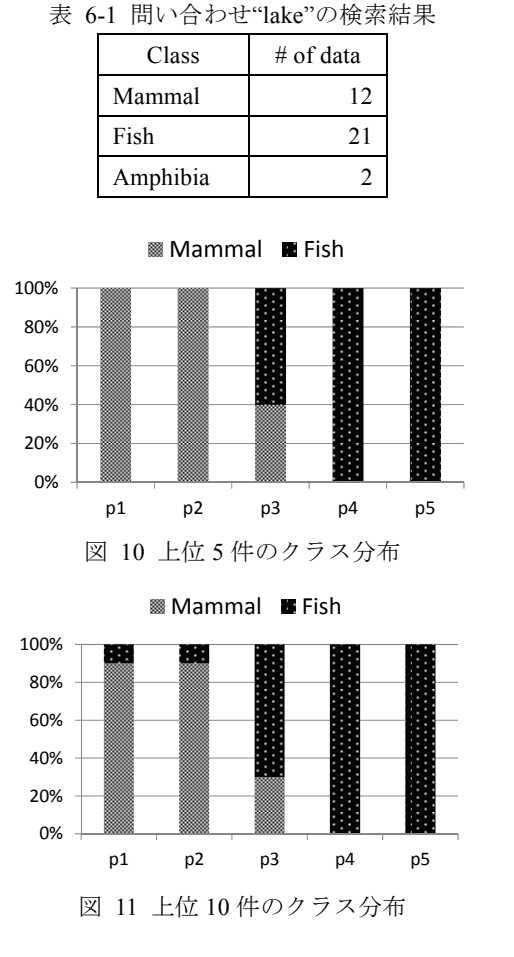

また,学習者の立ち位置が(緯度, 経度)=(51.23, -115.56) の地点(カナダ·ロッキー山脈バンフ付近)から 5km 以内 に観測可能な動植物データ 31 件について,クラス毎に分類 したデータ件数の内訳を表 6-2 に示す. また,図 12 と図 13 は,このデータ群に対してプロファイル p1~p5 を適用し て構築した情報嗜好シソーラスを用いてランキングした時 の,それぞれ上位 5 件と上位 10 件における動植物データの クラス分布を示している.この結果からも同様に,学習者 は徐々に魚類に興味を示しながらフィールドワークを行っ ていると判断できる.また,図 13 における上位 10 件の結 果においては,学習者は昆虫にも興味を示し始めているこ とがわかる.これは,例えば,学習者が魚の捕獲に興味が あり,魚の餌になりそうな昆虫を調べ始めたためと考える ことができる.

> 表 6-2 (51.23, -115.56)の地点から 5km 以内に 観測可能な動植物データの件数

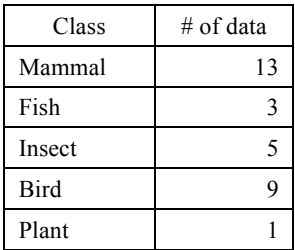

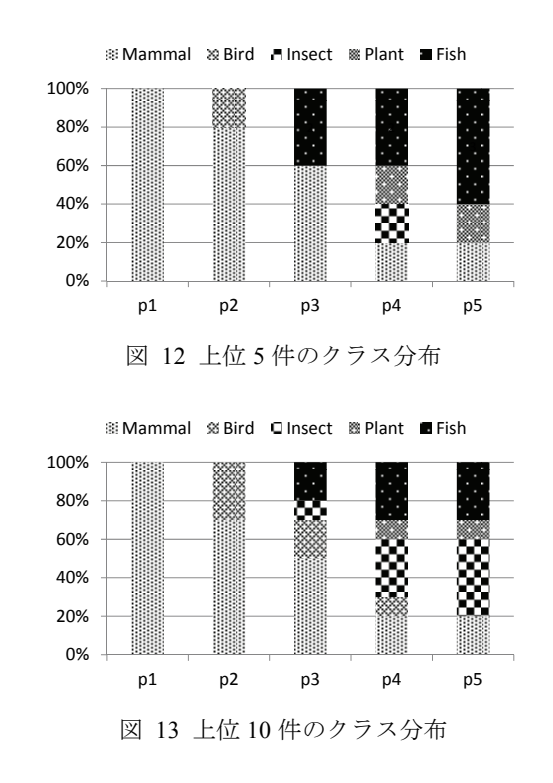

# **7.** まとめ

 本稿では,生態系フィールドワークのための拡張現実 UI を備えたモバイル学習システムの設計・実装方法について 述べ,実験により生態系学習コンテンツを対象とした推薦 結果の個人化機能が有効に機能する事を確認した.今後の 予定として,本モバイル学習システムを用いた実証実験を 行い,学習コンテンツの推薦精度,およびシステム・ユー ザビリティを検証していく予定である.

## 参考文献

1) Johnson, T. Sadok, D., "Context Routing in Heterogeneous Pervasive Computing Fieldwork Environments," Wireless Communications and Networking Conference, pp.211-216 (2006).

2) Ryan, N.S., Pascoe, J., and Morse, D.R., "FieldNote: a Handheld Information System for the Field," Proc. of First International Workshop on TeloGeoProcessing. Lion (France), 1999.

3) Pascoe, J, Ryan, N., and Morse, D., "Using While Moving: HCI Issues in Fieldwork Environments," ACM Transactions on Computer-human Interaction, 7(3), pp.417-437 (2000).

4) Pollefeys, M., Van Gool, L., Vergauwen, M., Cornelis, K., Verbiest, F., and Tops, J., "3D Recording for Archaeological Fieldwork," IEEE Computer Graphics and Applications, pp.20-27 (2003).

5) Dyson, L.E., Lawrence, E., Litchfield, A., and Zmijewska, A., "M-Fieldwork for Information Systems Students," Proceedings of the 41st Hawaii International Conference on System Sciences, pp.46 (2008).

6) Coughlan, T., Adams, A., Rogers, Y. and Davies, S-J., "Enabling live dialogic and collaborative learning between field and indoor contexts," Proceedings of the 25th BCS Conference on Human-Computer Interaction, pp.88-98 (2011).

7) Pycock, J., Allanson, J., Palfreyman, K., and Button, G., "Representing Fieldworkand Articulating Requirements through VR," Proceedings of the 1998 ACM conference on Computer supported

#### 情報処理学会研究報告 IPSJ SIG Technical Report

8) Y. Theng. et al. "Mobile G-Portal Supporting Collaborative Sharing and Learning in Geography Fieldwork: An Empirical Study," Proceedings of the 7th ACM/IEEE-CS joint conference on Digital libraries, pp.462-471 (2007).

9) R. J. Mooney, L. Roy: "Content-Based Book Recommending Using Learning for Text Categorization," Proceedings of the Fifth ACM Conference on Digital Libraries, pp.195-204 (2000).

10) J.S. Breese, D. Heckerman, and C. Kadie: "Empirical Analysis of Predictive Algorithms for Collaborative Filtering," Proceedings of the 14th Conference on Uncertainty in Artificial Intelligence, pp.43-52 (1998).

11) 土方 嘉徳, "情報推薦・情報フィルタリングのためのユーザプ ロファイリング技術," 人工知能学会誌 19(3), pp. 365-372, 2004.

12) P.-A. Chirita, C.S. Firan and W. Nejdl, "Personalized Query Expansion for the Web," Proceedings of the 30th Annual International ACM SIGIR Conference on Research and Development in Information Retrieval, Amsterdam, The Netherlands, 2007, pp. 7-14.

13) S. Dumais, E. Cutrell, J.J. Cadiz, G. Jancke, R. Sarin and D.C. Robbins, "Stuff I've Seen: A System for Personal Information Retrieval and Re-Use," Proceedings of the Annual International ACM SIGIR Conference on Research and Development in Information Retrieval, 2003, pp. 72-79.

14) I. Marcialis and E.D. Vita, "SEARCHY: An Agent to Personalize Search Results," Proceedings of the 3rd International Conference on Internet and Web Applications and Services (ICIW 2008), 2008, pp. 512-517.

15) Etxeberria, A.I., Asensio, M., Vicent, N., and Cuenca, J.M., "Mobile devices: a tool for tourism and learning at archaeological sites," International Journal of Web Based Communities, Vol.8 (1), pp.57-72, 2012.

16) M. Carmen Juan, David Furio, Ignacio Segui, Noemi Rando Aiju, Juan Cano, "Lessons learnt from an experience with an augmented reality iPhone learning game," Proceedings of the 8th International Conference on Advances in Computer Entertainment Technology, Article No. 52, 2011.

17) Takafumi Taketomi, Tomokazu Sato, and Naokazu Yokoya, "AR cultural heritage reconstruction based on feature landmark database constructed by using omnidirectional range sensor," Proceedings of the 2010 international conference on Computer vision - Volume part II, pp.265-275, 2010.

18) Jeremy Bluteau, Itaru Kitahara, Yoshinari Kameda, Haruo Noma, Kiyoshi Kogure, and Yuichi Ohta, "Visual support for medical communication by using projector-based augmented reality and thermal markers," Proceedings of the 2005 international conference on Augmented tele-existence, pp.98-105, 2005.

19) Felix Mata, Christophe Claramunt, and Alberto Juarez, "An experimental virtual museum based on augmented reality and navigation," Proceedings of the 19th ACM SIGSPATIAL International Conference on Advances in Geographic Information Systems, pp.497-500, 2011.

20) Maja Wrzesien, David Perez Lopez, and Mariano Alcaniz Raya, "E-Junior: A Serious Virtual World for natural science and ecology learning," Proceedings of the International Conference on Advances in Computer Enterntainment Technology, pp.319-322, 2009.